# Eduroam on your campus

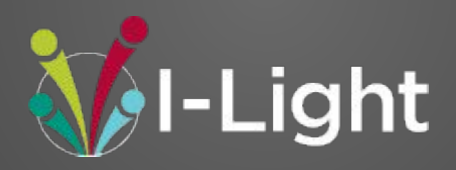

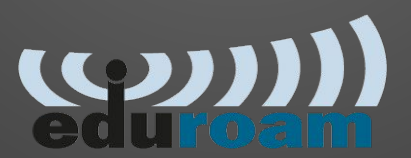

June 4, 2020

# Discussion points:

What is I-Light involvement?

What is Eduroam?

Ways to deploy Eduroam

Foundational design regardless of wireless network

Getting started with signing up up for a 90 day evaluation

## **What is I-Light involvement?**

## **Eduroam is a unique service that is shared with higher Education community.**

Felt this is an opportunity for us to bring eduroam to our members.

### **There is an annual fee for Eduroam.**

I-Light is offering to pick up this fee

**Provide help in getting the service tested and working on your campus.**

Engage as much or as little as you want in your deployment

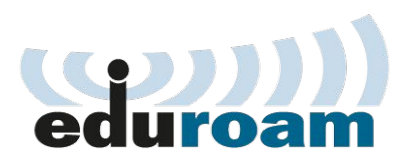

Eduroam is a Wi-Fi network that allows your faculty/staff/student to have access to a secured network while they are on you campus or visiting another Eduroam enabled location. The authentication decision is determined based on your email address, either locally or remotely authenticated.

Where is Eduroam Currently: <https://www.incommon.org/eduroam/>

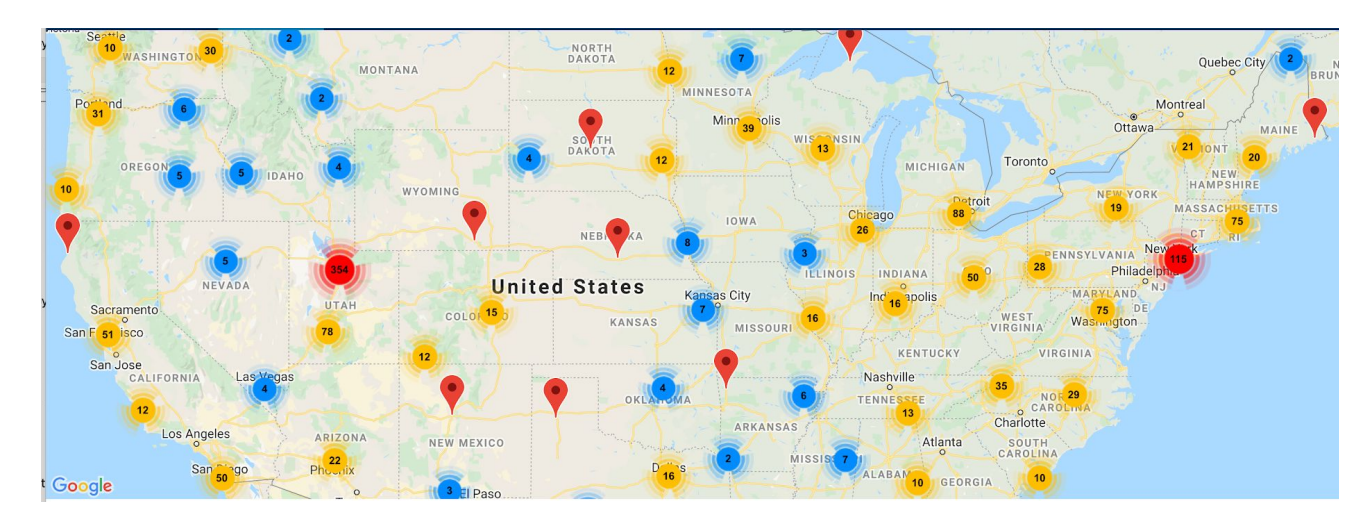

**Two ways to deploy Eduroam**

**Service Provider or Identity Provider**

**Service Provider:**

You provide access for guest but not for your own users

**Identity Provider:**

You provide access for your guests and your own users. Also allows you to access other Eduroam network worldwide.

## **How the Eduroam system operates**

### **Eduroam service must be 802.1x**

must authenticate with "username"/password "username" must be email address

## **Local users will authenticate similar to existing 802.1x network**

**Remote users on your site will have to be directed to eduroam radius servers**  They will connect to your radius server and a rule will to direct them to eduroam. Eduroam will then direct them back to their home institution for authentication.

**Your radius server will allow the eduroam radius to point your users** 

#### Eduroam RADIUS FLOW for Local users Authentication

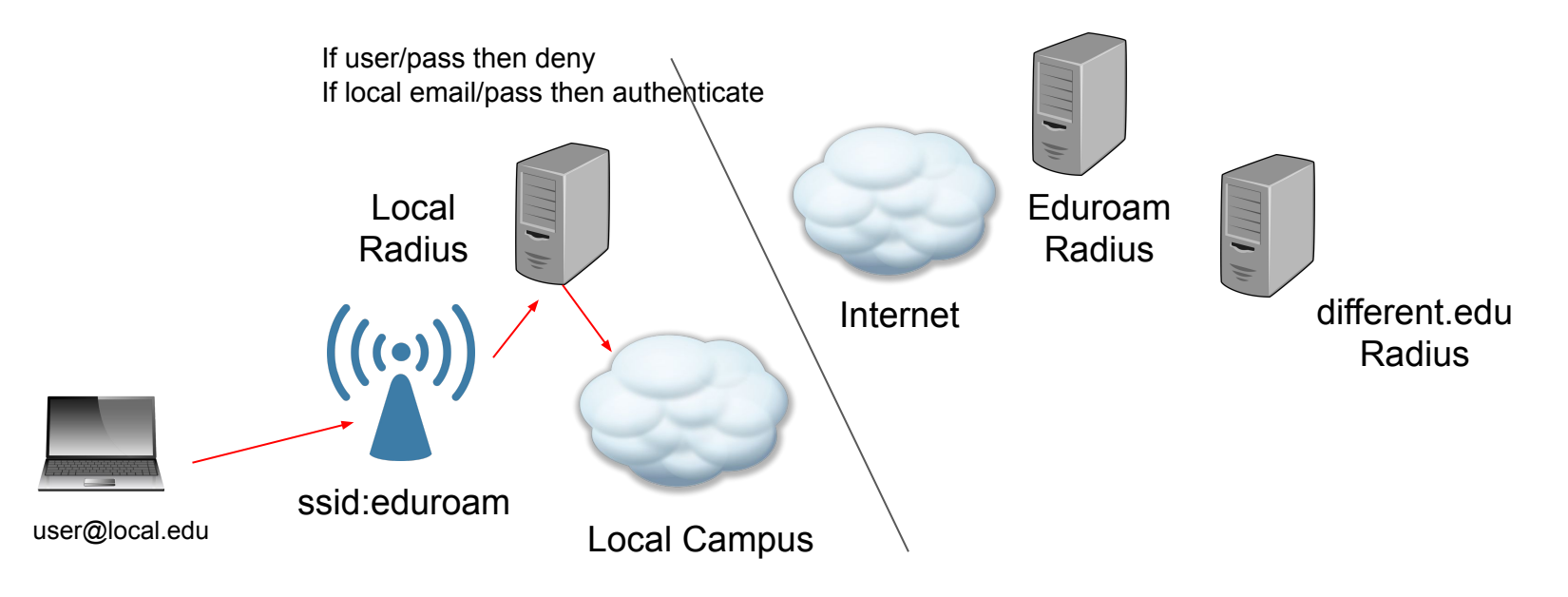

#### Eduroam RADIUS FLOW for remote users Authentication

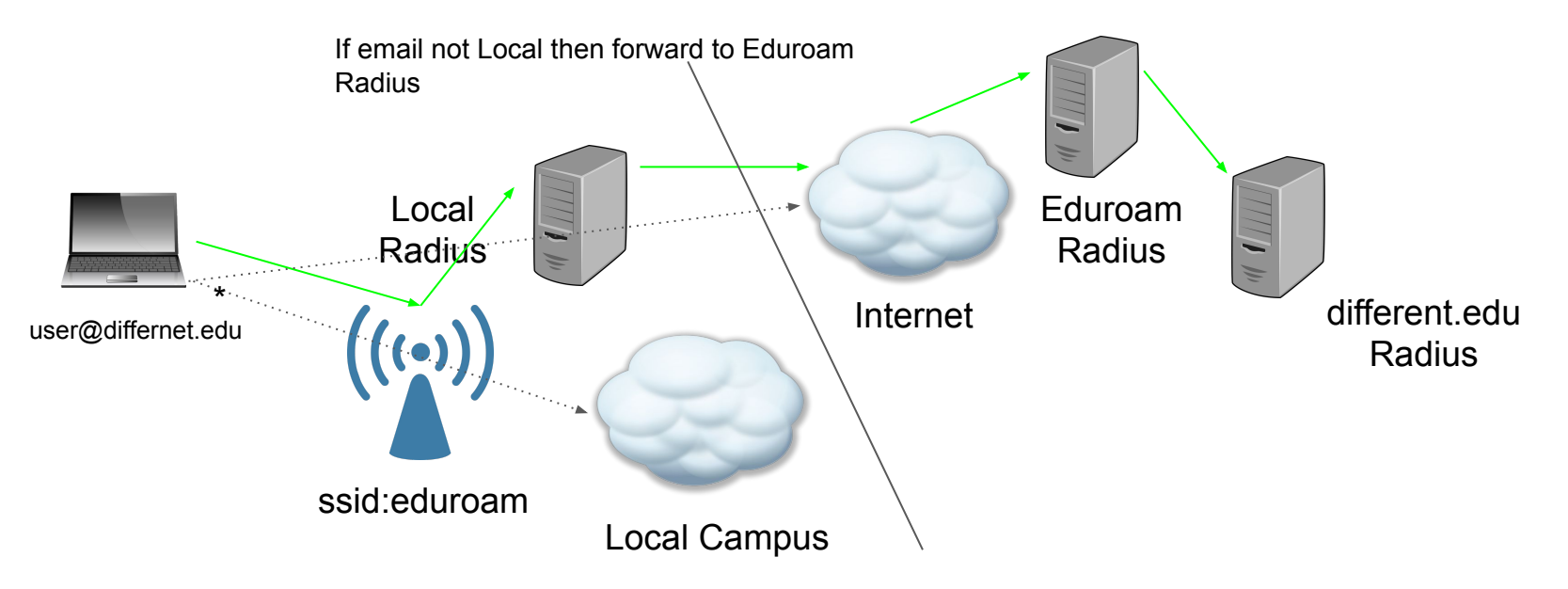

\*After Authentication, based on rolls the remote user can have dynamic VLan assigned to have traffic separated

#### Eduroam RADIUS FLOW for Authentication of local user from different site

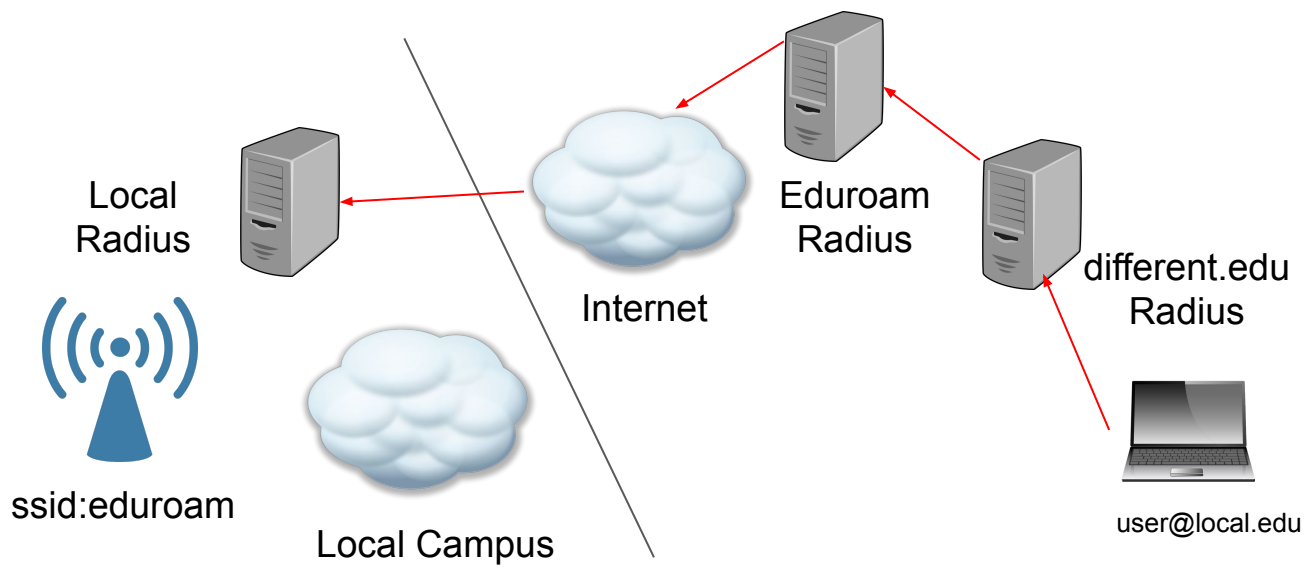

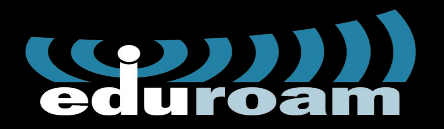

This **December**, your **eduroam guest network** hosted 306 devices. You authenticated 142 devices for **your users** who traveled across the US and the world.

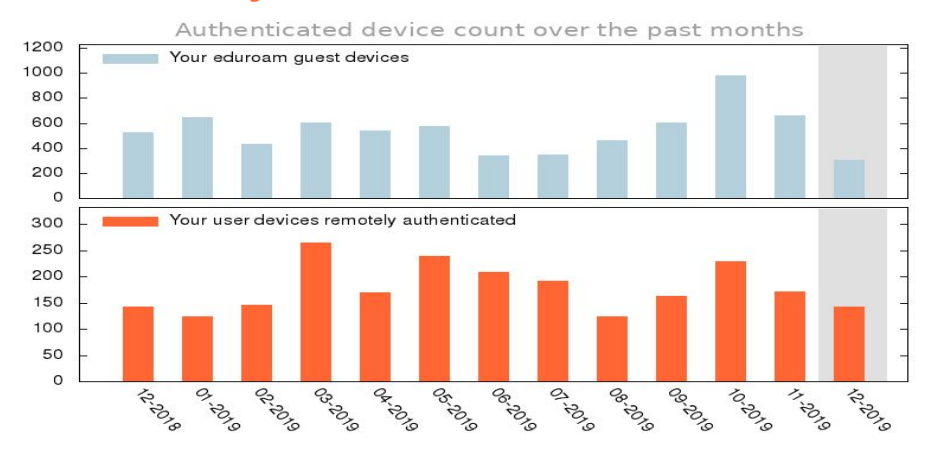

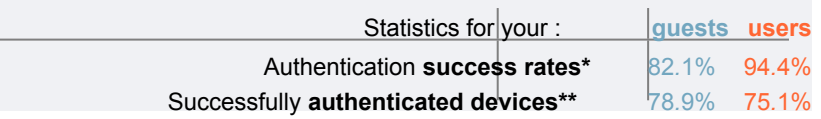

(**\***) ratio of accepted requests over total number of requests

(**\*\***) number of devices with successfull authentications over total number of devices

Take a peek at the fancy maps!

Your **eduroam visitors** came from 65 locations. including 13 countries.

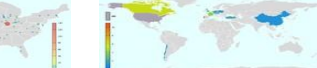

► Your **users** visited 66 locations, including 8 countries.

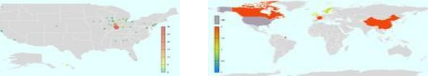

#### **Want more? Follow the links!**

- Your daily usage, requests and errors for your **[eduroam guest network](#)** and your
- **[authentication service](#)**. ► The **[How to read your eduroam report](https://www.eduroam.us/node/5424)** documentation page.

#### [support@anyroam.net](mailto:support@anyroam.net) **2019-12-01 - 2019-12-31**

## **Step to start Eduroam**

Go to <https://ilight.net/eduroam/>

Fill out information and we will set up a initial call to get you started

Link to 90 day evaluation <https://www.incommon.org/eduroam/> Click subscribe, scroll down until you see the 90 day evaluation You will receive an email back from eduroam Create an account on eduroam site Get direction on linking yours and their radius server together

Many Google searches on setting up eduroam using xyz equipment I-Light is willing to provide guidance in getting started and testing

After testing there is a contract with Incommon to be filled online. It requires a billing contact (we will provide you this information) and a signature.